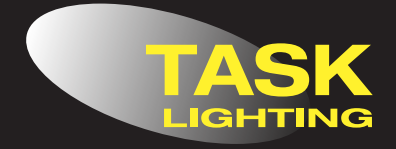

LCDMXSD-D1L

# **LCDMXSD-D1-L**

#### Constant Voltage Single Colour DMX Decoder Constant Voltage Single Colour DMX Decoder  $\bigcap_{n=1}^{\infty}$

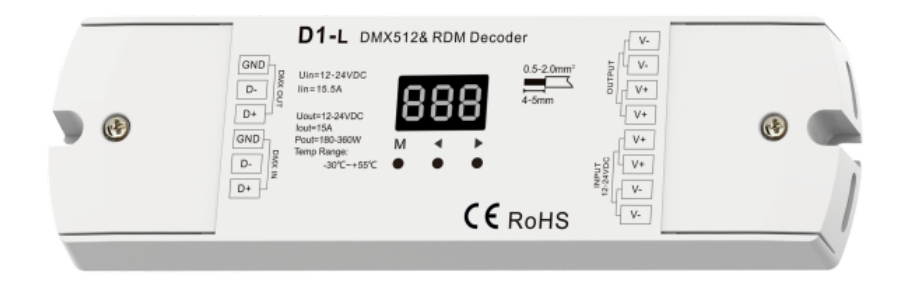

### **Features**

- In compliance with DMX512 standard protocols
- Digital numeric display, start address can be set by using the buttons on the decoder
- RDM function can recognise communication between the DMX master and the decoder For example, the DMX decoder address can be set by the DMX master console For example, the DMX decoder address can be set by the DMX master console
- example, the DMX decoder address can be set by the DMX decoder address can be set by the DMX master consoler the DMX master consoler the DMX master consoler the DMX master consoler the DMX master consoler the DMX master co • PWM frequency 500-2000H
- Logarithmic or linear dimming curve selectable •Logarithmic or linear dimming curve selectable •Logarithmic or linear dimming curve selectable
- Stand-alone dynamic mode and dimmer mode selectable •Stand-alone dynamic mode and dimmer mode selectable •Stand-alone dynamic mode and dimmer mode selectable rahu-alone uyhanno mot
- Over-heat / short circuit protection •Over-heat / short circuit protection

### **Technical Parameters**

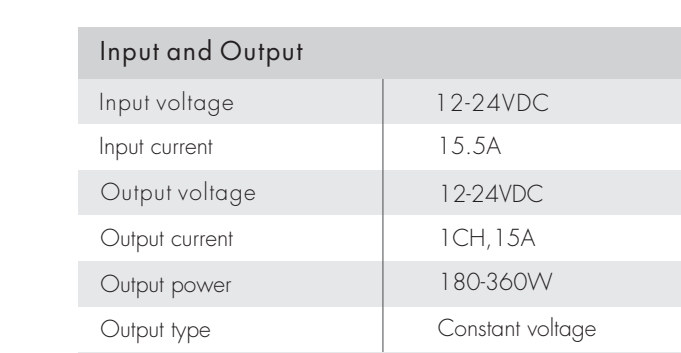

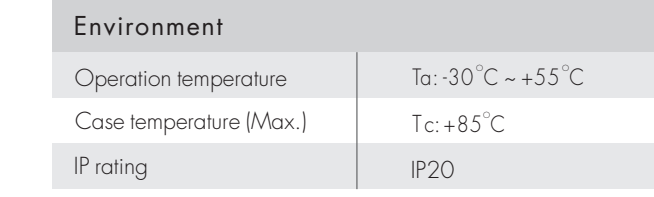

## Safety and EMC EN55032:2015,

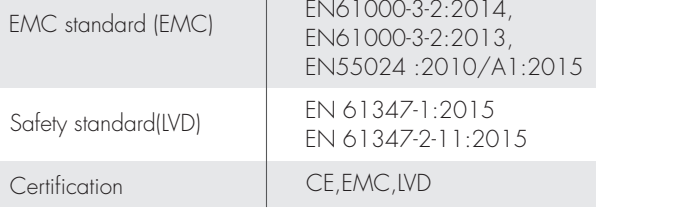

EN 61347-2-11:2015

## Warranty and Protection<br>Notified the Certification

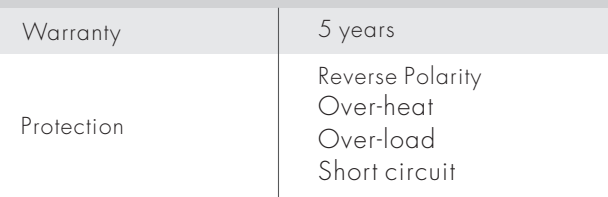

### **Mechanical Structures and Installations** Mechanical Structures and Installations

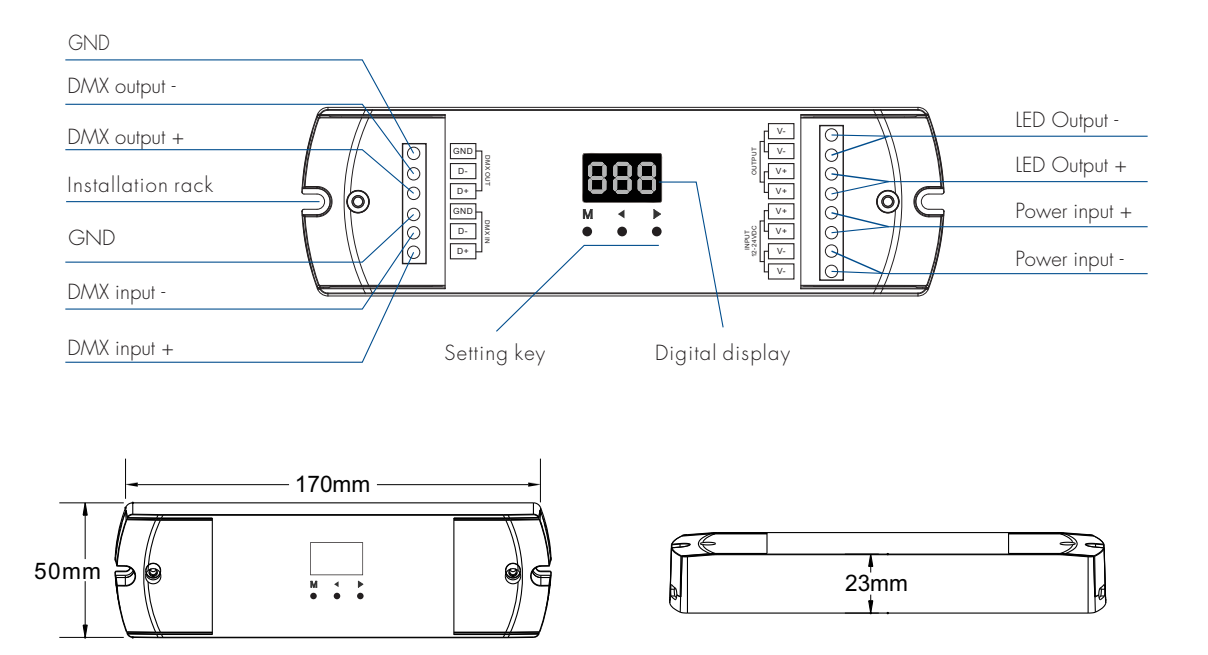

# **Wiring Diagram** Wiring Diagram

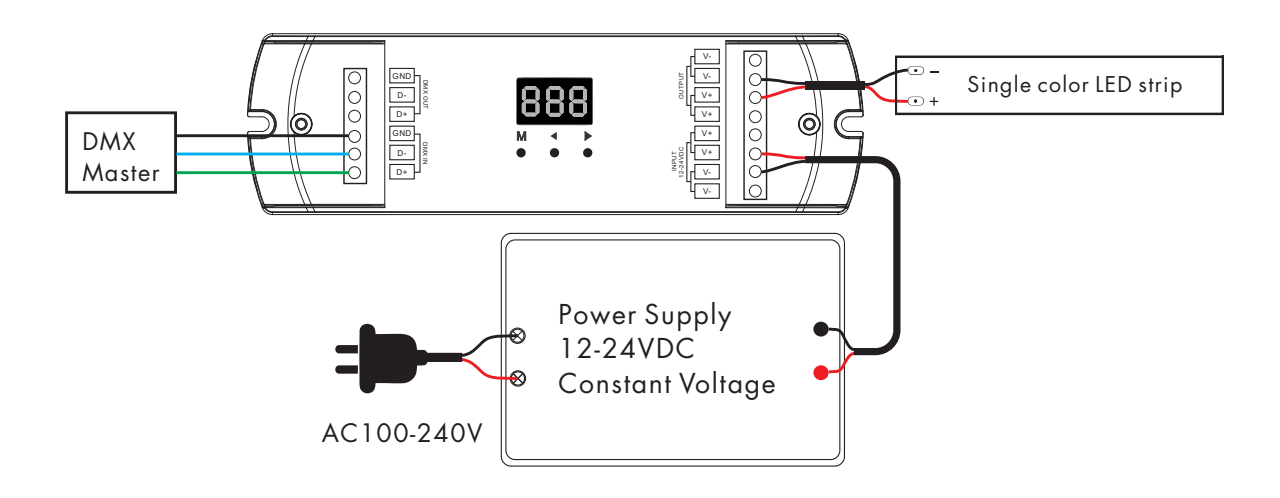

#### **Note:**

- 1. An DMX signal amplifier is needed if more than 32 decoders are connected, or by using an extended signal line, signal amplification should not be more than 5 times continuously
- 2. If the recoil effect occurs because of longer signal line or bad line quality, please try to connect 0.25W 90-120Ω terminal resistor at the end of each DMX signal line

### **Operation**

### **System Parameter Setting**

- Long press M and  $\blacktriangleleft$  key in the same time for 2s, prepare for setup system parameter: output PWM frequence, output brightness curve, automatic blank screen. short press M key to switch three item
- Output PWM frequence: short press < or  $\blacktriangleright$  key to switch 500Hz( "F-L") or 2KHz("F-H") Higher PWM frequency, will cause lower output current, higher power noise, but more suitable for camera (No flickering for videos)
- Output brightness curve: short press  $\blacktriangleleft$  or  $\blacktriangleright$  key to switch linear curve("C-L") or logarithmic curve("C-E")
- Automatic blank screen: short press < or ▶ key to switch enable ("bon") or disable("boF") automatic blank screen.<br>
Operation  $L_{\text{max}}$  and  $L_{\text{max}}$  in the same time for  $2s$ , prepare for setup system parameters: output PWM frequence, output PWM frequence, output PWM frequence, output PWM frequence, output PWM frequence, output PWM frequence, o

 $\mathcal{L}_{\mathcal{A}}$  in the same time for 2s, prepare for  $\mathcal{A}_{\mathcal{A}}$  in the setup system parameter: output  $\mathcal{A}_{\mathcal{A}}$ 

Higher PWM frequency, will cause lower output current, higher power noise, but more suitable for camera (No

• Long press M key for 2s or timeout 10s, quit system parameter setting M key for 2s or timeout los, quit system parameter setting  $\blacksquare$ System parameter setting

#### **DMX Mode**

- n key, wrier<br>. • Short press M key, when it displays 001-999, enter DMX
- $\mathcal{S}$  is displays M key, when it displays  $\mathcal{S}$ **Press Model Press They to change DMX decode start address** • Press mode ◀ or ▶ key to change DMX decode start address(001-999),  $\overline{O}$   $\overline{O}$  key to shange  $\overline{D}$  is a cost of start defined ( $\overline{O}$  ,  $\overline{O}$  )  $\overline{O}$  $\mathsf{A}$ utomatic blank screen: short press  $\mathsf{B}$  or disable ( $\mathsf{B}$  or disable  $\mathsf{B}$ ) and screen  $\mathsf{B}$  $\mathcal{A}$  or  $\mathcal{B}$  key to obence DMX decode start address(001,000)  $\Box$
- If there is a DMX signal input, it will enter DMX mode automatically  $^{DMXm}$  $A \rightarrow A$  signal input, it will enter  $D \cap A$  mode automatically  $\begin{bmatrix} 0 & 0 & -999 \end{bmatrix}$
- DMX Dimming: Each D1-L DMX decoder occupy 1 DMX address when connecting the DMX console  $m_{\rm F}$  or  $\mu$  or  $\mu$  key to change  $\mu$  or  $\mu$  and  $\mu$  address ( $\mu$   $\mu$   $\mu$   $\mu$   $\mu$   $\mu$ ),  $\mu$  $\min$ g. Each Di-L DMX decoder occupy i DMX addres

 $\mathcal{S}$  , when it displays  $\mathcal{S}$  and it displays  $\mathcal{S}$  and  $\mathcal{S}$  and  $\mathcal{S}$  and  $\mathcal{S}$  and  $\mathcal{S}$  and  $\mathcal{S}$  are defined by

### Stand-alone Dynamic Mode

• Enter stand-alone dynamic mode only when DMX signal is disconnected or lost each D1-L DMX decoder occupy 1 DMX decoder occupy 1 DMX addresses to contract the contract o  $\sum_{i=1}^n \frac{1}{i}$ Short press M key, when display P-1, enter stand-alone dynamic model when dynamic model with model with  $\sim$ Id-alone dynamic mode only when DMX signal is

long press for fast adjustment of the fast adjustment of the fast adjustment of the fast adjustment of the fas

• Short press M key, when display P-1~P-3, enter stand-alone Short press M key to switch two item. (P-1~ P-3) Stand-alone dynamic mode Each mode can adjust speed and brightness dynamic mode

• Press ◀ or ▶ key to change dynamic mode number(P-1~P-3) Each mode can adjust speed and brightness<br>. Long press M key for 2s, prepare for setup mode speed  $\qquad \qquad \Box$  Long press M key for 2s, or timeout 10s, quit setting. Press ◀ or ▶ key to setup value of each item. Mode speed: 1-10 level speed(S-1, S-9, S-F). Mode brightness: 1-10 level brightness(b-1, b-9, b-F). and brightness. The state of or  $\mathbb{R}$  and dynamic mode number Short press M key to switch two item.  $\blacksquare$   $\blacksquare$   $S_n$  to switch two item. Press Thursday Administration Mannes Corp. Press ◀ or ▶ key to setup value of each item. Enter stand-alone dynamic mode onlywhen DMX signal is disconnected or lost  $m$ ess.  $1-10$ ghtness: 1-10 level brightness(k

Presensing interest the ferencing interest and groups. P-1 Not for 20, or employed ss M key for 2s, or timeout 10s, a

Name

No.

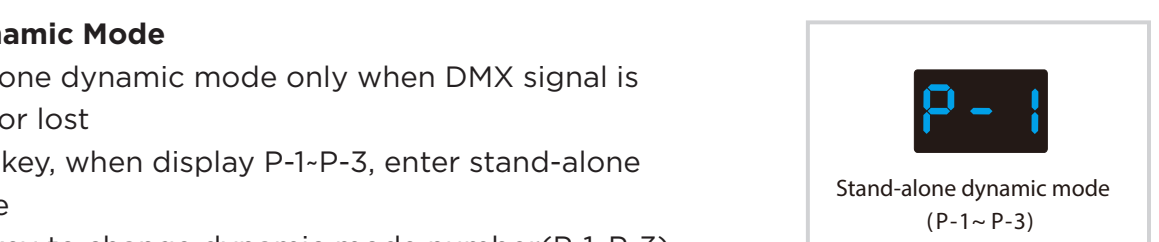

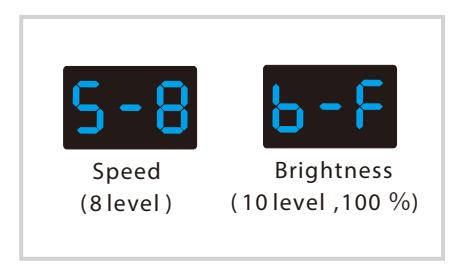

## **Dynamic Mode List**

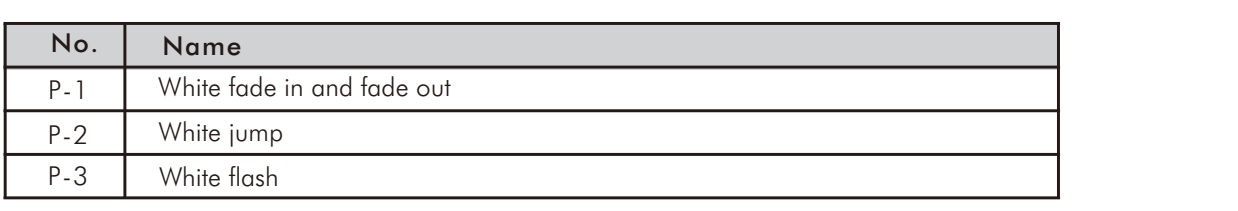

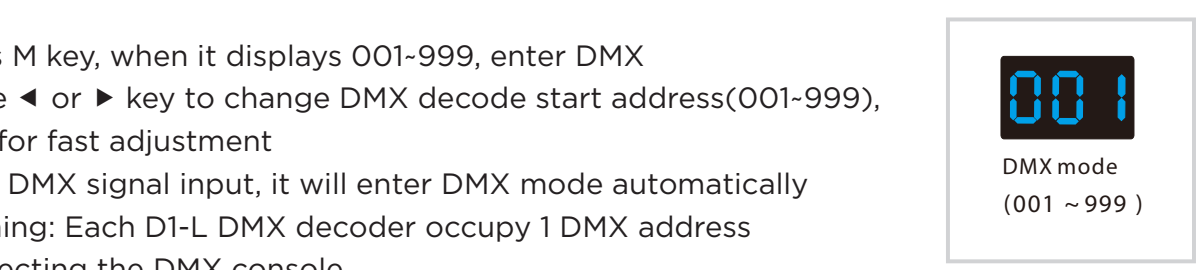

### **Stand-alone Dimmer Mode** Stand-alone dimmer mode

- Enter stand-alone dimmer mode only when DMX signal is disconnected or lost stand-alone dimmer mode on lost
- Short press M key, when display L-1~L-8, enter stand-alone dimmer mode  $P \sim$ y, when display  $L + L$  8, enter stand Each dimmer mode can adjust brightness independently
- Press < or  $\blacktriangleright$  key to change dimmer mode number(L-1-L-8)
- Each dimmer mode can adjust brightness independently Long press M key for 2s, prepare for setup brightness(b00~bFF) Press ◀ or ▶ key to adjust brightness value Short press M key, or timeout 10s, quit setting  $\sim$  01  $\mu$  kg to automatic binginal case value

#### **Restore Factory Default Parameter**

RGB change mode list

- Long press < and > key for 2s, restore factory default parameter, display"RES".
- Factory default parameter: DMX decode mode, DMX decode start address is 1, high PWM frequence output, logarithmic brightness curve, dynamic mode number is 1, dimmer mode number is 1, disable automatic blank screen.  $\mathcal{L}$  and  $\mathcal{L}$  and  $\mathcal{L}$  and  $\mathcal{L}$  and  $\mathcal{L}$  are store factory default parameter, display  $\mathcal{L}$  $\epsilon$ r is 1, disable automatic biank screen. P05 Static cyan P15 7 color strobe

#### **Dimming Curve Setting** P09

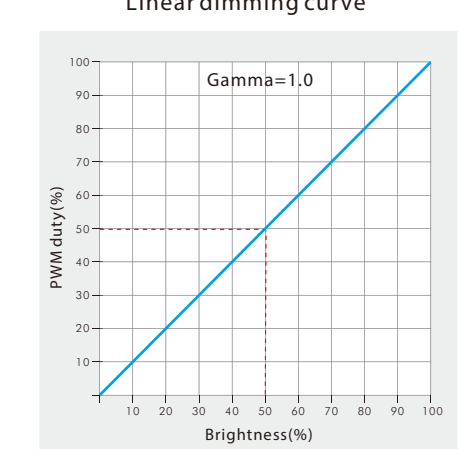

#### Linear dimming curve **Letter Controller and Controller** Logarithmic dimming curve

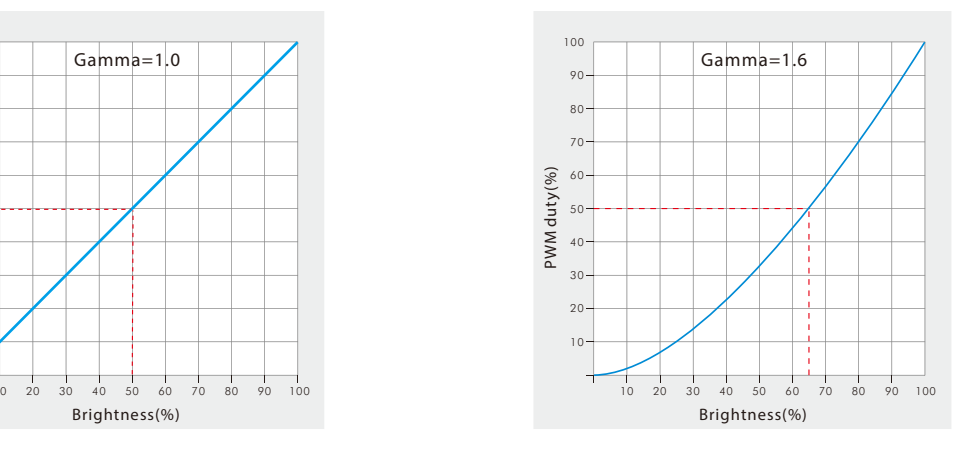

# **Malfunctions Analysis & Troubleshooting**

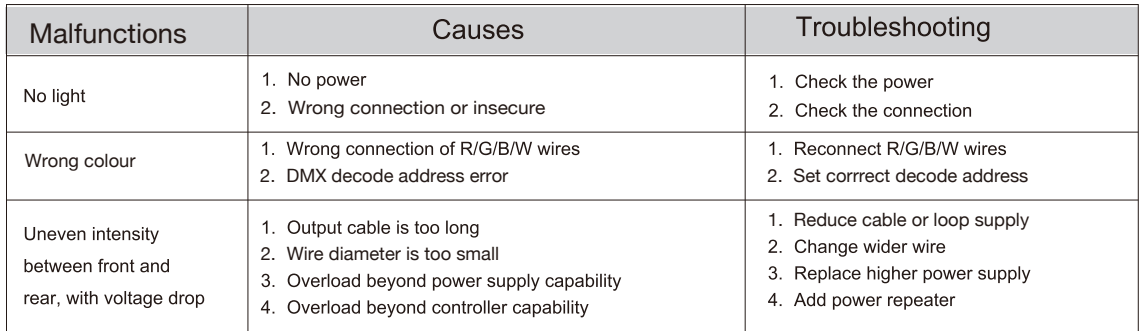

While every effort has been made to ensure the accuracy of all information provided Task Lighting can not be held responsible for any errors. Task Lighting also reserves the right to modify/delete product details without notice.

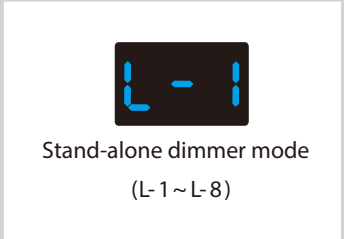